# **Daemon Manager 1.0.0**

## Dokumentacja techniczna

Katarzyna Władyszewska, Hadden Sp.J.

#### Daemon Manager 1.0.0: Dokumentacja techniczna

by Katarzyna Władyszewska

Data wydania Kwiecień 2010 Copyright © 2003-2010 Hadden Sp.J.

HADDEN MAKES NO WARRANTY OF ANY KIND WITH REGARD TO THIS MANUAL, INCLUDING, BUT NOT LIMITED TO, THE WARRANTY OF DESIGN, MERCHANTABILITY AND FITNESS FOR A PARTICULAR PURPOSE.

All rights reserved. No part of this document maybe photocopied, reproduced or translated to another language without the prior written consent of Hadden Sp.J..

All trademarks included in this document are the property of their respective owners.

FIRMA HADDEN NIE PONOSI ŻADNEJ ODPOWIEDZIALNOŚCI ZA SKUTKI WYNIKAJĄCE Z UŻYWANIA NINIEJSZEJ DOKUMENTACJI.

Wszystkie prawa zastrzeżone. Nieautoryzowane rozpowszechniane całości lub fragmentu niniejszego dokumentu w jakiejkolwiek postaci jest zabronione.

Wszystkie nazwy handlowe i towarów występujące w niniejszej dokumentacji są znakami towarowymi zastrzeżonymi lub nazwami zastrzeżonymi odpowiednich firm odnośnych właścicieli.

## Spis treści

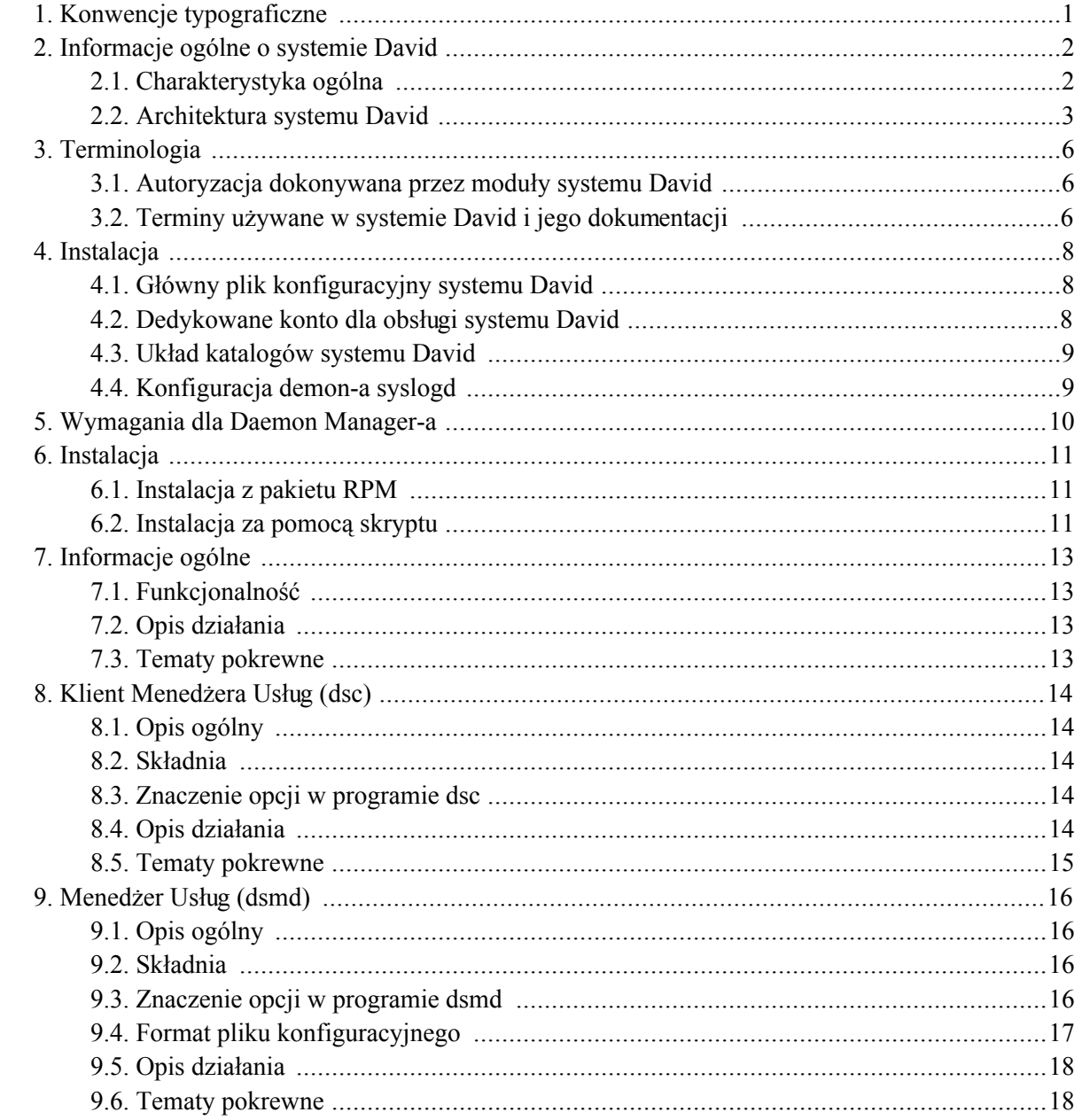

#### Spis tabel

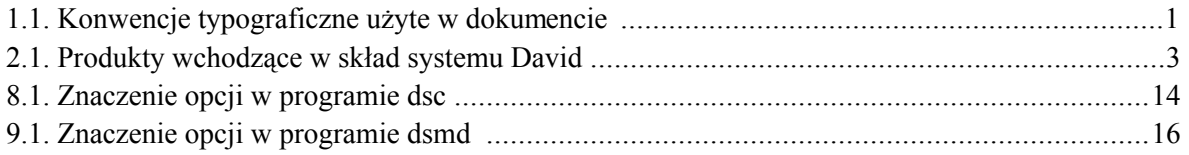

# <span id="page-5-0"></span>Rozdział 1. Konwencje typograficzne

Następujące konwencje typograficzne są użyte w niniejszym dokumencie:

| Czcionka                | Znaczenie                                           | Przykład                                                                                                    |
|-------------------------|-----------------------------------------------------|----------------------------------------------------------------------------------------------------|
| Kursywa                 | <b>Nazwy</b><br>środowiskowych                      | zmiennych Nazwa pliku przechowywana jest<br>zmiennej<br>środowiskowej<br>W<br>\$DAVIDPRIVDIR                           |
| Kursywa                 | Opcje składni.                                      | $\left[-l,-log-facility\log\,facility\right]$                                                                          |
| Pogrubiona              | produktów.                                          | Nazwy programów, aplikacji i Program <b>damcsud</b> jest częścią<br><b>Operation Manager-a.</b>                        |
| Rozstrzelona            | Nazwy opcji i menu.                                 | W menu View znajduje się także<br>opcja Show tool bar.                                                                 |
| Rozstrzelona            | Nazwy plików i katalogów.                           | czyta swój plik konfiguracyjny<br>.damadbudrc.                                                                         |
| Rozstrzelona            | okienek i<br>Nazwy<br>pól<br>okienkach dialogowych. | okienku A<br>w W<br>sessions<br>property w polu Sticking<br>string podaje się tekst                                    |
| Rozstrzelona            | Nazwy przycisków.                                   | Przez naciśnięcie przycisku Tab<br>z klawiatury możesz uzyskać<br>focus.                                               |
| Rozstrzelona pogrubiona | Wzory matematyczne.                                 | $exp(-x)$ , gdy a = 0 1<br>/ $pow(a , a ) * pow($<br>$x$ , a ) * exp( -x +<br>$\overline{a}$<br>), $\text{gdy}$ a > 0. |
| Rozstrzelona pogrubiona | systemu David.                                      | Terminy użyte w terminologii SNMP Data - rodzaj danych<br>występujących                                                |
| Rozstrzelona pogrubiona | Zawartość<br>plików<br>konfiguracyjnych.            | action<br>$\mathcal{L}_{\mathcal{L}}$                                                                                  |
|                         |                                                     |                                                                                                    |

<span id="page-5-1"></span>Tabela 1.1. Konwencje typograficzne użyte w dokumencie

# <span id="page-6-0"></span>Rozdział 2. Informacje ogólne o systemie David

#### <span id="page-6-1"></span>2.1. Charakterystyka ogólna

System David to system zarządzania siecią komputerową. Jest on pakietem programów (modułów) pozwalającym zdalnie, tzn. poprzez rozległą sieć komputerową (np.: Internet), monitorować i zarządzać, w czasie rzeczywistym, urządzeniami pracującymi w sieciach komputerowych. Jedynym warunkiem, jakie muszą spełniać urządzenia jest, aby pracował na nich agent SNMP (Simple Network Management Protocol). Wobec faktu, że SNMP jest najbardziej rozpowszechnionym protokołem zarządzania na świecie, wymaganie to nie jest szczególnie trudne do spełnienia. Wiele urządzeń posiada oprogramowanie, które pozwala się z nimi komunikować poprzez protokół SNMP. Do urządzeń tych należą m.in.:

- routery IP,
- switche ATM-owe,
- zarządzalne switche ethernetowe,
- UPS-y wyposażone w adaptery SNMP,
- modemy telewizyjnych sieci kablowych pozwalające pracować urządzeniom IP w sieciach telewizji kablowej,
- stacje komputerowe.

Jedna z głównych cech systemu David jest fakt, że jest on złożony z wysoce konfigurowalnych i dalece niezależnych od siebie modułów. Staranność o utrzymanie takiego sposobu projektowania systemu jest widoczna od początku jego powstania. W konsekwencji, z tych samych modułów, można zbudować istotnie różniące się w działaniu konfiguracje systemu David. Jako jego główne cechy można więc wymienić:

- ogólność w podejściu do sterowania przepływem informacji wynikająca z wysokiej niezależności od siebie modułów systemu,
- · wysoka konfigurowalność wszystkich modułów systemu pozwalająca maksymalnie zbliżyć się do oczekiwanego rezultatu podczas konfigurowania pracy systemu,
- skalowalność systemu, tzn. system można łatwo rozbudować dodając kolejne moduły, nawet nie wchodzące w skład systemu David, a także bez trudu można poszerzać listę monitorowanych urządzeń,
- wykorzystanie skryptów shell'owych w strumieniu przepływu informacji pozwala w łatwy sposób

formatować i wpływać na przetwarzane informacje,

- · wszystkie pliki konfiguracyjne systemu David, a także pliki z danymi wejściowymi jak i wyjściowymi, pliki z istotnymi dla systemu komunikatami (log files), są plikami tekstowymi,
- <span id="page-7-0"></span>• komunikacja z monitorowanymi urządzeniami poprzez protokoły SNMPv1, SNMP 2C i SNMPv3.

### 2.2. Architektura systemu David

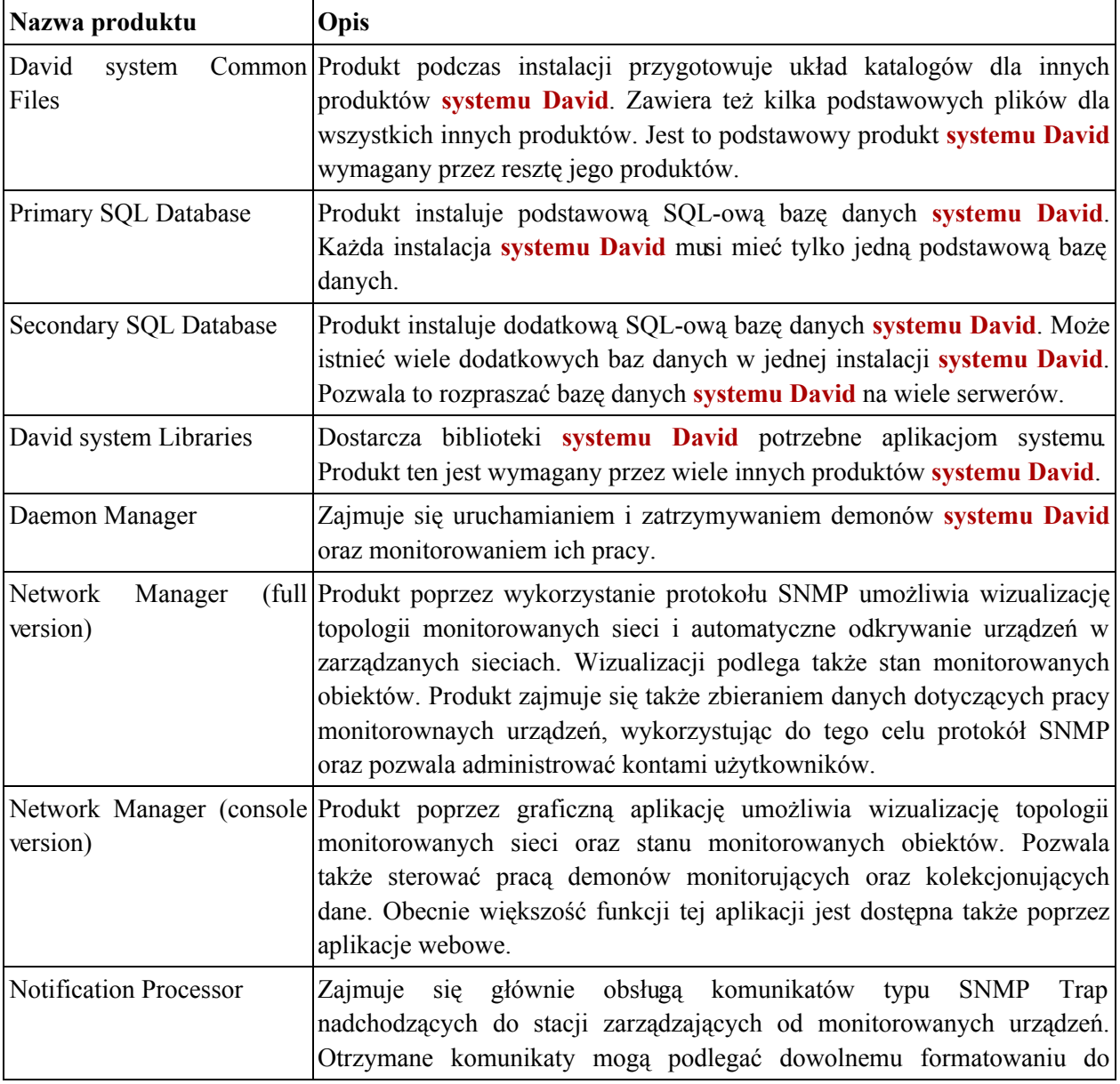

#### <span id="page-7-1"></span>Tabela 2.1. Produkty wchodzące w skład systemu David

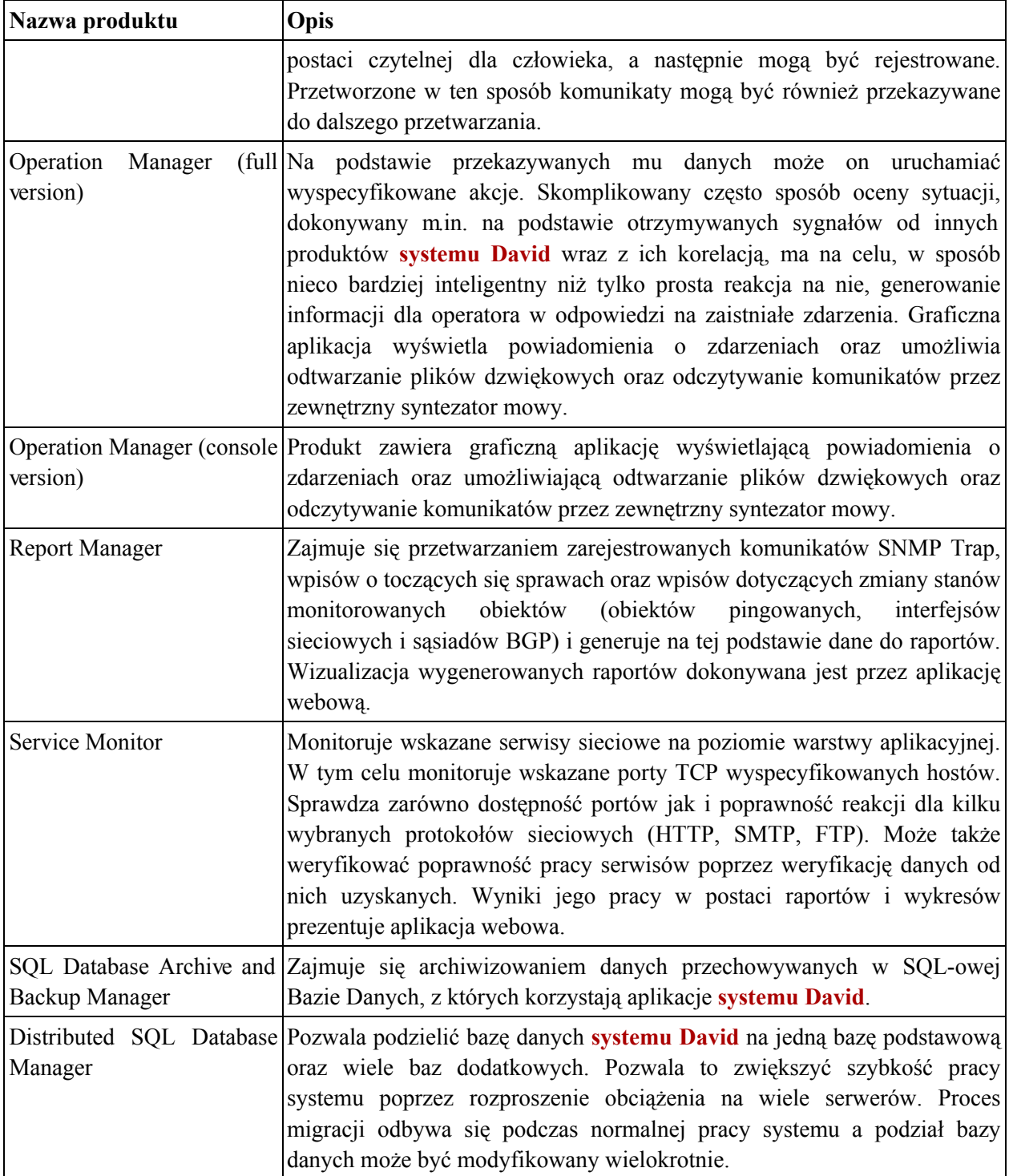

Zależności pomiędzy poszczególnymi produktami systemu David przedstawia poniższy schemat.

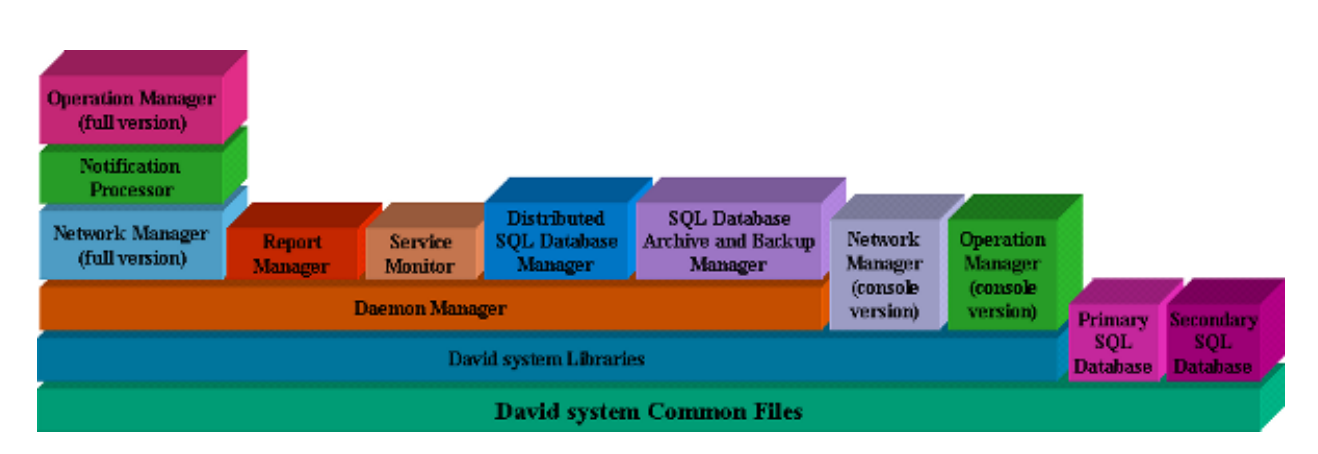

Informacje ogólne o systemie David

Funkcjonalność systemu David może być bardzo szeroka i w ogromnym stopniu zależy od konkretnej konfiguracji. Najważniejsze funkcje jakie system może dostarczać to:

- odkrywanie i wizualizacja topologii monitorowanych sieci wraz z wizualizacją stanów  $\bullet$ poszczególnych wezłów sieci;
- formatowanie i rejestrowanie komunikatów typu SNMP-Trap nadsyłanych przez monitorujące  $\bullet$ urządzenia;
- automatyczne reagowanie na wybrane komunikaty typu SNMP-Trap nadsyłane przez monitorowane  $\bullet$ urządzenia;
- możliwość identyfikacji operatora odbierającego od systemu zgłoszenie o problemie (awarii);  $\bullet$
- kolekcjonowanie danych dotyczących pracy monitorowanych urządzeń;
- automatyczne reagowanie na wykryte podczas kolekcjonowania danych nieprawidłowe wartości  $\bullet$ danych;
- prowadzenie ewidencji aktualnych spraw prowadzonych przez system powstałych jako reakcja na zdarzenia mające miejsce w zarządzanej sieci i wykrytych przez system;
- monitorowanie serwisów sieciowych warstwy aplikacji.  $\bullet$

# <span id="page-10-0"></span>Rozdział 3. Terminologia

## <span id="page-10-1"></span>3.1. Autoryzacja dokonywana przez moduły systemu **David**

Moduły pracujące w ramach systemu David, które potrzebują dokonywać autoryzacji nadawców wiadomości (np. damsnmpdaud, dnmmsd, dgnsd), korzystają z biblioteki, która sprawdza, czy adres IP nadawcy pasuje do jakiegokolwiek wpisu w pliku . known. host. Biblioteka spodziewa się, że plik ten znajduje się w podkatalogu. sec katalogu, którego nazwa wskazywana jest przez zmienną *confdir* w pliku/etc/system-david.conf.

<span id="page-10-2"></span>Wpisy w pliku. known. host mają postać wyrażeń regularnych specyfikujących adresy IP, które mają być akceptowane.

#### $3.2.$ Terminy używane w systemie David i jego dokumentacji

Poniżej znajduje sie wyjaśnienie cześci terminów, które sa używane przez system David oraz w dokumentach opisujących jego pracę:

- · wiadomości (informacje) najczęściej są to dane otrzymywane przez interfejsy Operation Manager-a, jego analizatory danych oraz Jednostkę Tworzącą Bazę Danych Aktywnych Spraw należącą do tego produktu;
- komunikaty termin ten występuje głównie w produktach: Notification Processor, Operation Manager i Report Manager; najczęściej są to dane, których źródłem są agenci SNMP pracujący na monitorowanych urządzeniach sieciowych;
- zdarzenia (events) termin ten występuje najczęściej w produktach takich jak: Operation  $\bullet$ Manager i Report Manager; określa byt, którego źródłem jest pojedyncza dana typu SNMP Trap lub SNMP Data; zdarzenie zawsze wchodzi w skład sprawy;
- sprawy (cases) termin ten występuje najczęściej w produktach takich jak: Operation  $\bullet$ Manager i Report Manager; określa zbiór zdarzeń skojarzonych ze sobą; w skład sprawy musi wchodzić przynajmniej jedno zdarzenie;
- SNMP Trap rodzaj danych występujących w produkcie Operation Manager, których źródłem są komunikaty otrzymywane od agentów SNMP; komunikaty te nie są odpowiedzią na prośby wysyłane przez stację zarządzającą, lecz są samoistnie wysyłane przez agentów zarządzających urządzeniami sieciowymi i przetwarzane przez produkt Notification Processor;

· SNMP Data - rodzaj danych występujących w produkcie Operation Manager, których źródłem są odpowiedzi otrzymywane od agentów SNMP na prośby, wysyłane do nich przez stację zarządzającą za pomocą produktu Network Manager.

# <span id="page-12-0"></span>Rozdział 4. Instalacja

## <span id="page-12-1"></span>4.1. Główny plik konfiguracyjny systemu David

Podstawowy plik konfiguracyjny systemu David to /etc/david-system.conf. Zawiera on wpisy konfiguracyjne jako pary: klucz = wartość. Poza wpisem default email recipient w zasadzie żadna inna pozycja nie musi być modyfikowana recznie. Wszystkie konieczne modyfikacje dokonywane są podczas instalowania poszczególnych produktów systemu David. Poniżej znajduje się lista możliwych wpisów wraz z ich opisem.

- user nazwa użytkownika z prawami którego pracują demony systemu David;
- default email recipient domyślny adres e-mail, gdzie są wysyłane wiadomości od aplikacji systemu David;
- bindir katalog z aplikacjami systemu David (domyślnie: /usr/bin/david-system);
- libdir katalog z bibliotekami systemu David (domyślnie: /usr/lib/david-system);
- incdir katalog z plikami nagłówkowymi systemu David (domyślnie: /usr/include/david);
- confdir katalog z plikami konfiguracyjnymi systemu David (domyślnie: /etc/david-system);
- logdir katalog, gdzie są tworzone logi aplikacji systemu David (domyślnie: /var/log/david-system);
- sharedir katalog z różnymi plikami (obrazki, pliki audio, serwis webowy itd.) systemu David (domyślnie: /usr/share/david-system);
- docdir katalog z dokumentacją systemu David (domyślnie: /usr/share/doc/david-system);
- vardir katalog z archiwami bazy SQL-owej systemu David (domyślnie: /var/lib/david-system);
- <span id="page-12-2"></span>is sqldb installed - flaga, czy SQL-owa baza systemu David została zainstalowana.

#### 4.2. Dedykowane konto dla obsługi systemu David

Nie ma potrzeby, aby jakikolwiek moduł systemu David pracował z prawami superużytkownika (zazwyczaj konto o nazwie root i UID równym 0). Nawet, jeśli dany daemon systemu David wymaga w chwili uruchomienia praw superużytkownika, to zawsze istnieje możliwość wyspecyfikowania jako argumentu uruchomienia demona nazwy użytkownika, którego prawa ma przyjąć.

Najwygodniej jest dodać nowego użytkownika do systemu operacyjnego, pod którego kontrolą ma

<span id="page-13-0"></span>pracować system David.

## 4.3. Układ katalogów systemu David

Układ katalogów i ich zawartość może być zależna od konkretnej konfiguracji systemu David. W standardowej konfiguracji systemu poszczególne katalogi zawierają:

- /usr/bin/david-system pliki binarne i skrypty;
- /etc/david-system pliki konfiguracyjne;
- /usr/share/doc/david-system-dokumentację systemu David;
- /usr/share/david-system-pliki graficzne, dźwiękowe, portal webowy;
- /usr/include/david-pliki nagłówkowe systemu David;
- /usr/lib/david-system biblioteki systemu David;
- /var/log/david-system pliki z logami;
- <span id="page-13-1"></span>/var/lib/david-system - archiwa bazy SOL-owej systemu David.

### 4.4. Konfiguracja demon-a syslogd

Moduły systemu David wykorzystują standardowy podsystem syslog dostępny na platformach UNIX-owych. Domyślne ustawienia modułów systemu David powodują, że informacje są przesyłane jako typ (facility) localó. Ustawienia te można oczywiście zmienić w momencie uruchamiania danego modułu. W związku z tym dobrym pomysłem wydaje się takie skonfigurowanie demona syslogd, aby wszystkie informacje przesyłane od modułów systemu David znalazły się w jednym miejscu (w jednym lub kilku plikach o charakterystycznej nazwie np.: david.log).

# <span id="page-14-0"></span>Rozdział 5. Wymagania dla Daemon Manager-a

Platforma zarządzania, na której ma pracować Daemon Manager musi spełniać następujące wymagania:

- posiadać zainstalowany interpreter PHP 4 (http://www.php.net) (ze wsparciem dla MySQL i SNMP)  $\bullet$ jako CLI;
- posiadać zainstalowaną kompatybilną wersję David system Libraries.  $\bullet$

# <span id="page-15-0"></span>Rozdział 6. Instalacja

## <span id="page-15-1"></span>6.1. Instalacja z pakietu RPM

Instalacja produktu wymaga posiadania przez użytkownika praw root-a. Poniżej znajdują się kolejne kroki typowej instalacji:

Zainstaluj produkt:

rpm -i david-xxx-dm-yyy.rpm

Skonfiguruj demona syslog. Dodaj w pliku /etc/syslog.conf linię wyglądającą jak ta poniżej:

```
/var/log/davidlog
local6.*
```
Zrestartuj daemona syslogd:

/etc/init.d/syslog restart

- Zainstaluj pozostałe produkty systemu David.
- W celu uruchomienia demonów zainstalowanych produktów napisz:

/etc/init.d/david start

<span id="page-15-2"></span>Spowoduje to uruchomienie Menedżera Usług systemu David.

## 6.2. Instalacja za pomocą skryptu

Instalacja produktu wymaga posiadania przez użytkownika praw root-a. Poniżej znajdują się kolejne kroki typowej instalacji:

Rozkompresuj i rozpakuj archiwum:

```
gunzip david-xxx-dm-yyy.i386.tar.gz
```

```
tar xf david-xxx-dm-yyy.i386.tar
```
Operacje te spowodują utworzenie katalogu david-xxx-dm-yyy.i386 w bieżącym katalogu.

Zmień swój bieżący katalog na david-xxx-dm-yyy.i386:

cd david-xxx-dm-yyy.i386

- · Przeczytaj plik LICENSE i KONTYNUUJ INSTALACJĘ TYLKO WTEDY, KIEDY AKCEPTUJESZ WARUNKI TAM ZAWARTE.
- Uruchom skrypt instalacyjny:

 $./install$ 

Konfiguruj daemona syslog. Dodaj w pliku /etc/syslog.conf linię wyglądającą jak ta poniżej:

/var/log/davidlog  $local6.*$ 

Zrestartuj daemona syslogd:

/etc/init.d/syslog restart

- Zainstaluj pozostałe produkty systemu David.
- W celu uruchomienia demonów zainstalowanych produktów napisz:

/etc/init.d/david start

Spowoduje to uruchomienie Menedżera Usług systemu David.

# <span id="page-17-0"></span>Rozdział 7. Informacje ogólne

## <span id="page-17-1"></span>7.1. Funkcjonalność

Daemon Manager umożliwia:

- Uruchamianie i zatrzymywanie demonów wchodzących w skład produktów systemu David;  $\bullet$
- Monitorowanie uruchomionego demona i ponowne uruchomienie jeśli niespodziewanie zakończył pracę;
- <span id="page-17-2"></span>Powiadamianie administratora o wykrytym, niespodziewanym zakończeniu pracy demona.  $\bullet$

## 7.2. Opis działania

Podstawowym zadaniem Daemon Manager-a jest uruchamianie i zatrzymywanie demonów innych produktów systemu David. Polecenia wydawane są przez administratora lub wykonywane są automatycznie podczas uruchamiania zgodnie z plikiem konfiguracyjnym.

Ponadto zadaniem produktu jest monitorowanie uruchomionych demonów w celu ponownego uruchomienia tych demonów, które niespodziewanie zakończą swoją pracę.

<span id="page-17-3"></span>Produkt powiadamia także administratora, gdy wykryje, że jakiś demon niespodziewanie zakończył swoją pracę.

### 7.3. Tematy pokrewne

**Client of Service Manager (dsc)** 

**Service Manager (dsmd)** 

# <span id="page-18-0"></span>Rozdział 8. Klient Menedżera Usług (dsc)

### <span id="page-18-1"></span>8.1. Opis ogólny

<span id="page-18-2"></span>Program dsc jest Klientem Menedżera Usług i jest częścią Daemon Manager-a. Pozwala on na komunikację z daemonem dsmd z poziomu shell'a. Klient pozwala wylistować wszystkie skonfigurowane daemony, którymi zarządza dsmd oraz uruchomić lub zatrzymać wskazanego daemona.

#### 8.2. Składnia

<span id="page-18-3"></span>Program dsc można uruchomić z następującymi opcjami: [-*l,--log-facility log\_facility*] [-*L,--log-level* log\_level] [--socket-file\_filename] [-r,--run\_daemon] [-s,--stop\_daemon] [-c,--clean-output] [-v,--version]  $[-h,-help]$ 

#### 8.3. Znaczenie opcji w programie dsc

<span id="page-18-9"></span><span id="page-18-8"></span><span id="page-18-7"></span><span id="page-18-6"></span>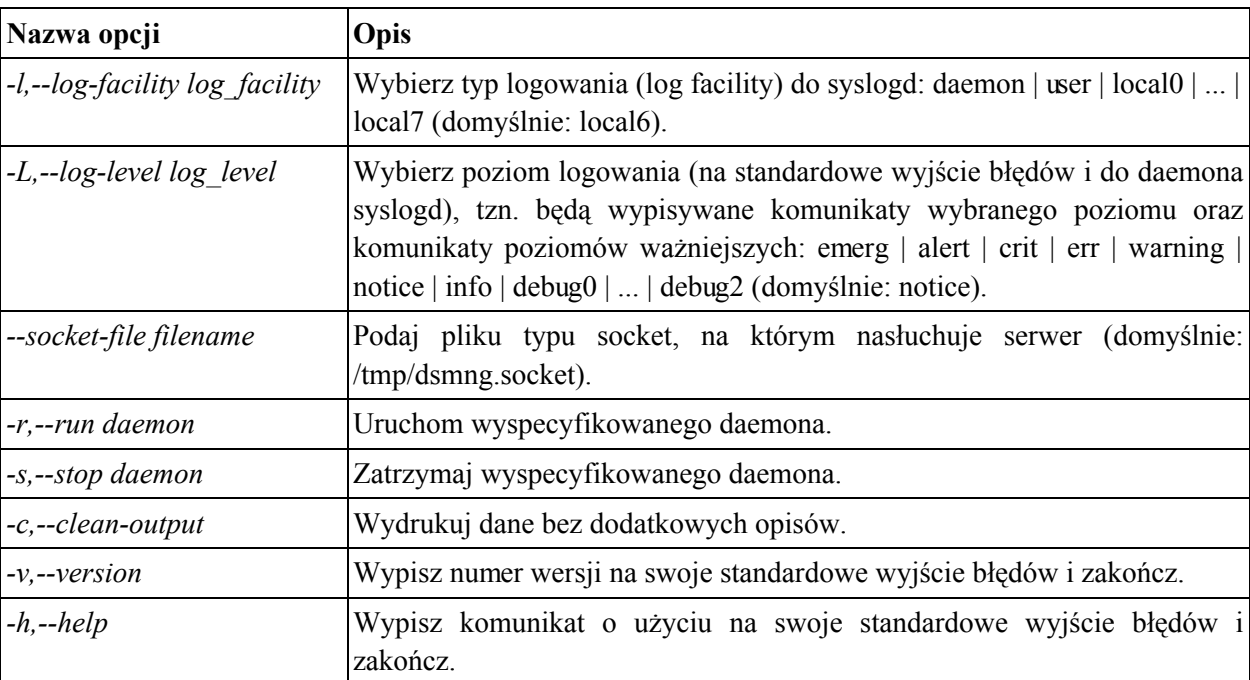

<span id="page-18-5"></span>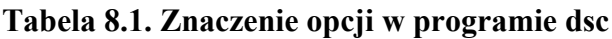

#### <span id="page-18-13"></span><span id="page-18-12"></span><span id="page-18-11"></span><span id="page-18-10"></span><span id="page-18-4"></span>8.4. Opis działania

Uruchomienie programu bez opcji  $-r_{\text{r}}-r_{\text{r}}-r_{\text{r}}$  i  $-s_{\text{r}}-s_{\text{r}}-s_{\text{r}}$ spowoduje wypisanie wszystkich daemonów

skonfigurowanych w pliku konfiguracyjnym daemona dsmd wraz z informacjami o nich.

Uruchomienie modułu z opcją -r.--run i nazwą daemona (nazwą pliku binarnego daemona) jako jej argumentem powoduje przesłanie do daemona dsmd prośby o uruchomienie tego modułu.

Uruchomienie modułu z opcją -s,--stop i nazwą daemona (nazwą pliku binarnego daemona) jako jej argumentem powoduje przesłanie do daemona dsmd prośby o zatrzymanie tego modułu

<span id="page-19-0"></span>Uruchomienie modułu dsc z opcją -c,--clean-output powoduje, że każda porcja informacji będzie wypisywana w osobnej linii i bez dodatkowych wyjaśnień.

#### 8.5. Tematy pokrewne

Menedżer Usług (dsmd)

# <span id="page-20-0"></span>Rozdział 9. Menedżer Usług (dsmd)

## <span id="page-20-1"></span>9.1. Opis ogólny

Program dsmd jest Menedżerem Usług i jest częścią Daemon Manager-a. To proces daemon, który pracuje bez przerwy w czasie działania systemu i dba o to, aby wszystkie wyspecyfikowane daemony systemu David były uruchomione. Specyfikacja daemonów, którymi zarządza dsmd jest dokonywana w jego pliku konfiguracyjnym. Podczas pracy modułu jego klient dsc może zmienić część tych ustawień.

Podczas startu program dsmd buduje swoją konfigurację na podstawie pliku .dsmdrc. Program spodziewa się je znaleźć w katalogu, którego nazwa wskazywana jest przez zmienną *confdir* w pliku /etc/david-system.conf. Daemon dsmd nie uruchomi się jeśli nie będzie mógł odczytać swojej konfiguracji z pliku .dsmdrc.

#### <span id="page-20-2"></span>9.2. Składnia

Program dsmd można uruchomić z następującymi opcjami:  $[-P, -pid-file\ file\ filename] [-l, -log-facility\$  $log$  facility  $[-L, -log-level log$  level  $[-u, -run-as-user username]$   $[-out-queue-ttl$  seconds  $[-max-clients]$ number [--program4fallen-daemons filename] [--program-running-period seconds] [-v,--version]  $[-h,-help]$ 

#### <span id="page-20-3"></span>9.3. Znaczenie opcji w programie dsmd

<span id="page-20-10"></span><span id="page-20-9"></span><span id="page-20-8"></span><span id="page-20-7"></span><span id="page-20-6"></span><span id="page-20-5"></span>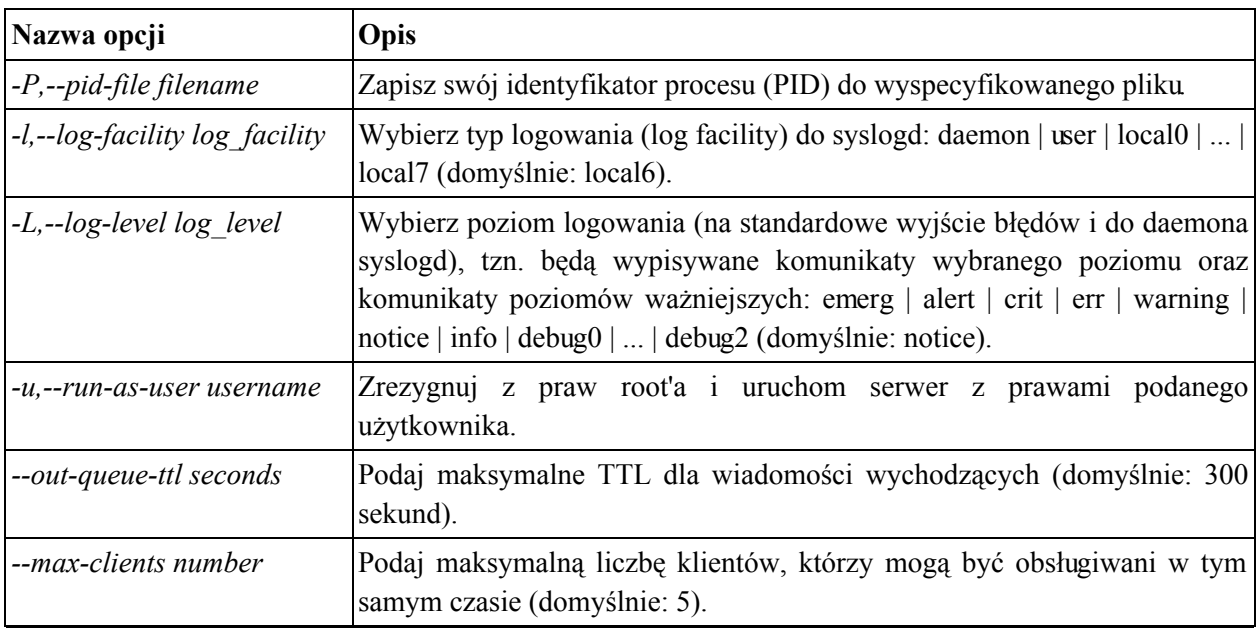

<span id="page-20-4"></span>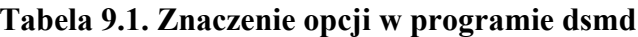

<span id="page-21-2"></span><span id="page-21-1"></span>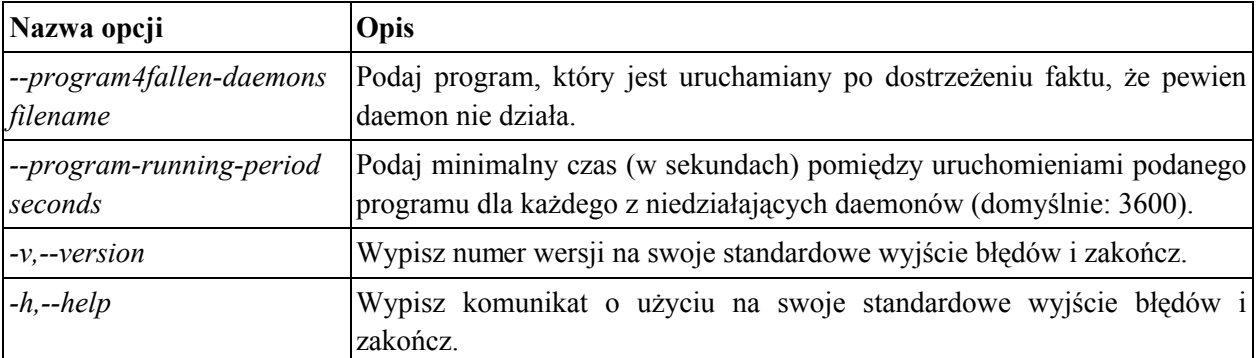

## <span id="page-21-3"></span><span id="page-21-0"></span>9.4. Format pliku konfiguracyjnego

Plik konfiguracyjny składa się z obiektów, których typ wskazuje słowo kluczowe użyte w ich nazwie, zaś ich specyfikacja jest ograniczona klamrami {}. Jedynym dozwolonym typem obiektu jest daemon. Słowo kluczowe określające typ obiektu musi być jedynym słowem w linii. Ta sama reguła dotyczy klamry rozpoczynajacej i kończącej definicję obiektu. Ogólnie więc pojedynczy obiekt wygląda tak:

daemon

 $\overline{E}$  $\ddotsc$  $\mathbf{r}$ 

Pola występujące pomiędzy klamrami są ściśle określone, podobnie jak ich kolejność. Każdy z pierwszych 6 wpisów w definicji obiektu zajmuje sam całą linię i ma postać:

#### słowo kluczowe=

Pierwszym polem jest binfile, za którym musi być podany nazwa pliku binarnego daemona. Pliki te są szukane w katalogu /usr/bin/david-system. Następnym polem jest description opisujące daemona w sposób zrozumiały dla człowieka. Kolejnym polem jest state, które może przyjąć dwie wartości:

stop

run

Wartość stop wskazuje, że ten daemon ma nie być automatycznie uruchamiany podczas startu dsmd. Wszystkie daemony z wartością run są uruchamiane w momencie startu modułu dsmd.

Nastepnym polem jest username określające z prawami jakiego użytkownika ma być uruchamiany daemon. Dwa kolejne pola stdout i stderr służą do podawania nazw plików będącymi kolejno standardowym wyjściem oraz standardowym wyjściem dla błędów danego daemona.

<span id="page-22-0"></span>Polem opcionalnym, które może występować wielokrotnie jest argy. Pola te specyfikują kolejne parametry uruchomienia danego daemona. Każdy parametr musi wystąpić w osobnym polu argv.

### 9.5. Opis działania

Podczas startu daemon dsmd uruchamia wszystkie daemony z parametrem state=run w kolejności wpisów w swoim pliku konfiguracyjnym. Następnie przez cały okres swojej pracy sprawdza on, czy wszystkie daemony, które powinny być uruchomione pracują. Podczas kończenia swojej pracy zatrzymywane są wszystkie uruchomione daemony w porządku odwrotnym do kolejności wpisów w swoim pliku konfiguracyjnym.

W przypadku wykrycia, że nie pracuje daemon, który został wcześniej uruchomiony, jest on uruchamiany ponownie. Dodatkowo uruchamiany jest program wyspecyfikowany jako argument opcji --program4fallen-daemons. Program ten jako argument otrzymuje nazwe daemona, który nie działał. Dla danego daemona program ten jednak nie może być uruchomiony częściej niż liczba sekund będąca argumentem opcji --program-running-period.

<span id="page-22-1"></span>Konfiguracja modułu dsmd może być częściowo zmieniona poprzez jego klienta jakim jest dsc. Klient może poprosić o zatrzymanie działającego daemona lub uruchomienie niepracującego daemona. Inne zmiany konfiguracji podczas pracy modułu **dsmd** nie są możliwe.

#### 9.6. Tematy pokrewne

Klient Menedżera Usług (dsc)